## **Mis estudiantes y la información del estudiante**

En la lista, seleccione el nombre del estudiante en el que desea actualizar información anual y oprima en **Continuar**.

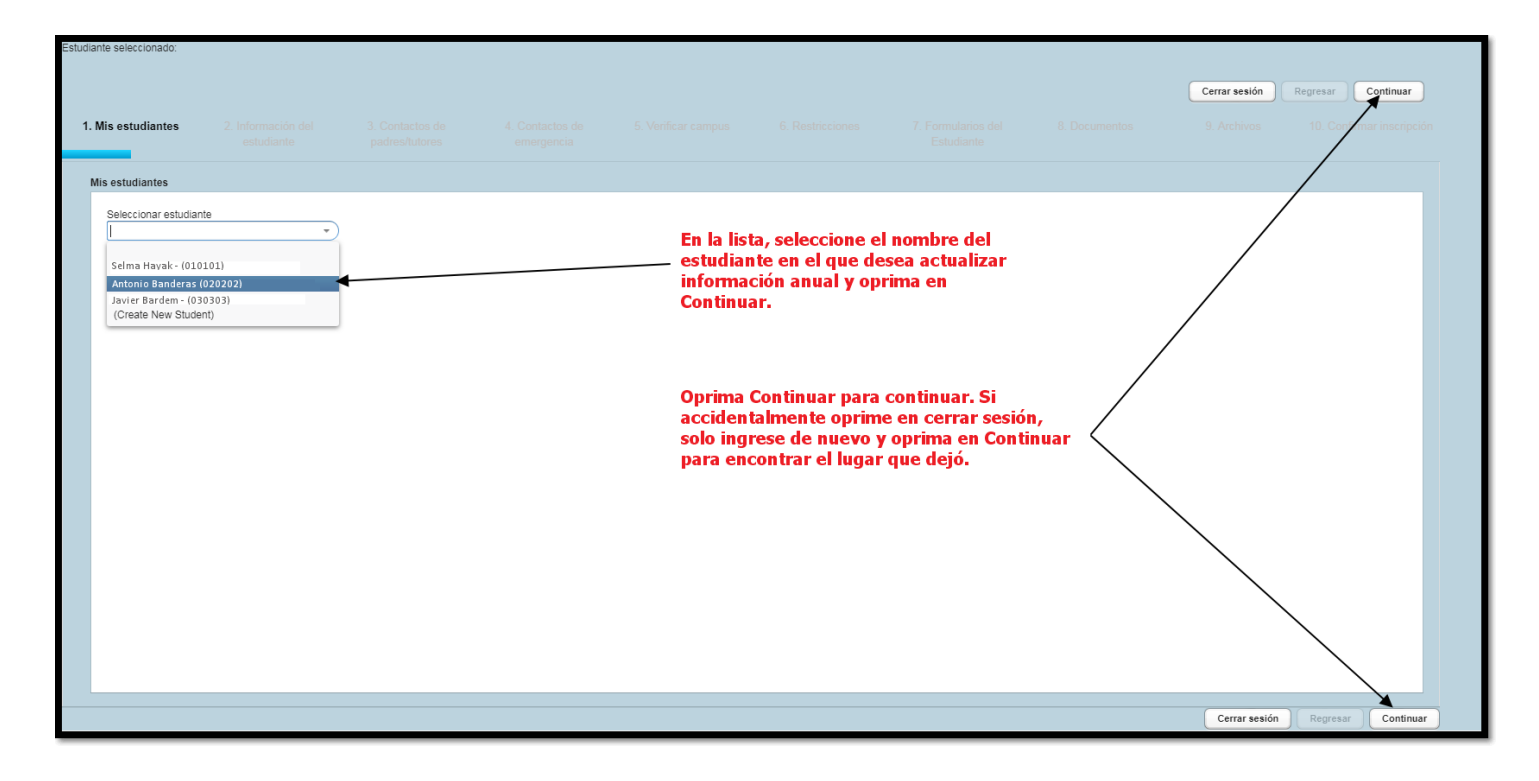

Verifique que toda la información del estudiante sea correcta, haga los cambios si es necesario y oprima en Continuar.

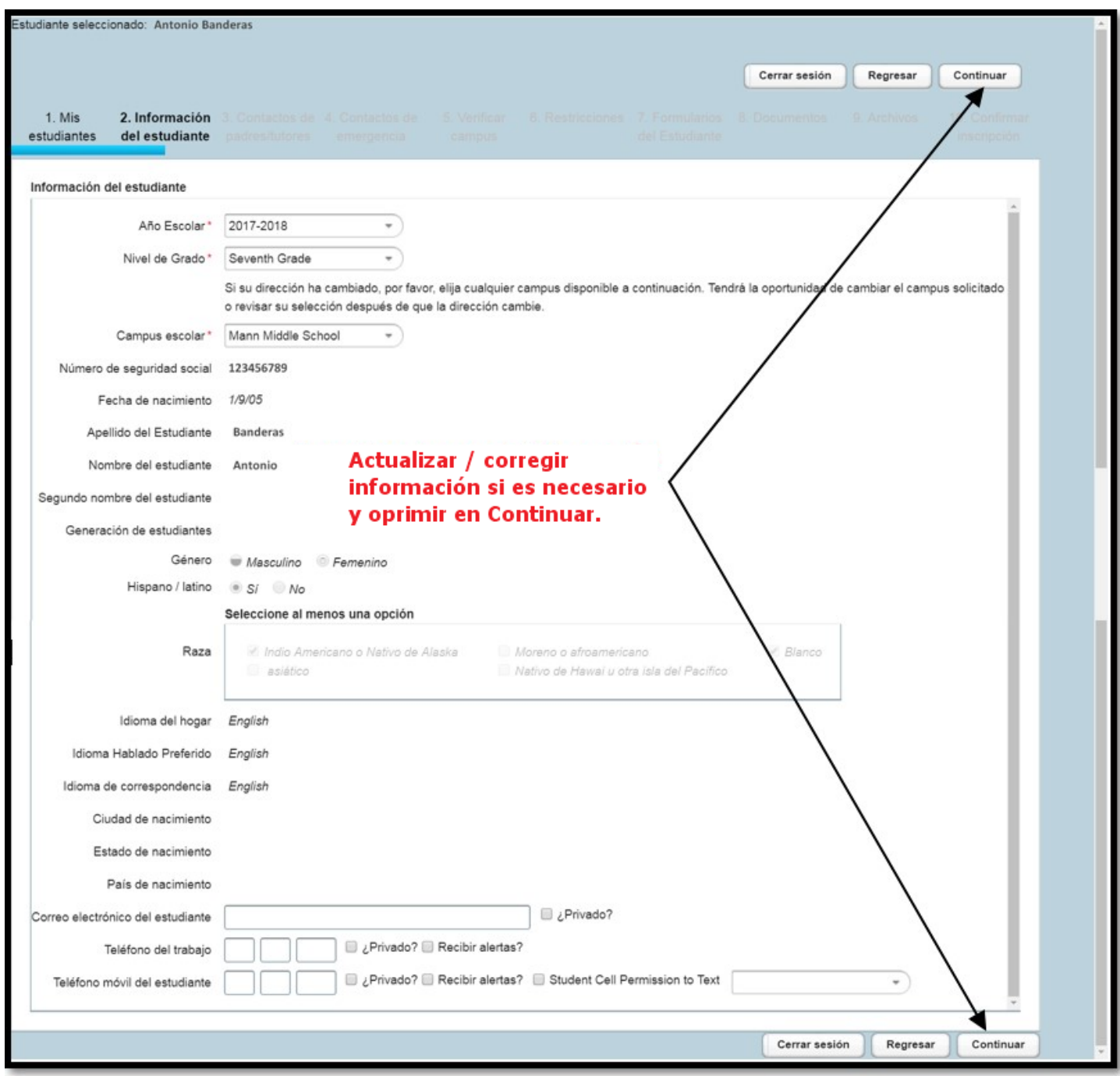